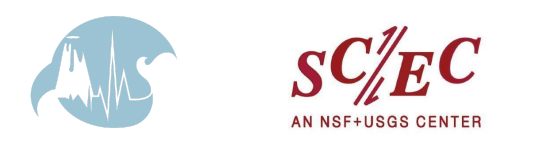

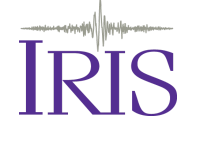

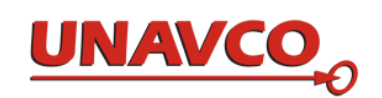

## *Recent Earthquake Information*

**1) Start with the USGS "Latest [Earthquakes](https://earthquake.usgs.gov/earthquakes/map/#%7B%22autoUpdate%22%3A%5B%22autoUpdate%22%5D%2C%22basemap%22%3A%22grayscale%22%2C%22feed%22%3A%221day_m25%22%2C%22listFormat%22%3A%22default%22%2C%22mapposition%22%3A%5B%5B-10.919617760254685%2C-149.85351562499997%5D%2C%5B68.17155518732503%2C-40.25390625%5D%5D%2C%22overlays%22%3A%5B%22plates%22%5D%2C%22restrictListToMap%22%3A%5B%22restrictListToMap%22%5D%2C%22search%22%3Anull%2C%22sort%22%3A%22newest%22%2C%22timezone%22%3A%22utc%22%2C%22viewModes%22%3A%5B%22list%22%2C%22map%22%5D%2C%22event%22%3Anull%7D)" map** [\(https://earthquake.usgs.gov/earthquakes/map/\)](https://earthquake.usgs.gov/earthquakes/map/)

- I. Find the earthquake of interest on the map (don't see it? Click the gear icon on the top right to adjust your settings.)
- II. Click on that earthquake's dot
- III. Click on hyperlinked short summary pop-up (bottom-left if on desktop, bottom on mobile)
- IV. You are now at the "Event Page"
	- **2) Now, Learn More with the "Event Page"**

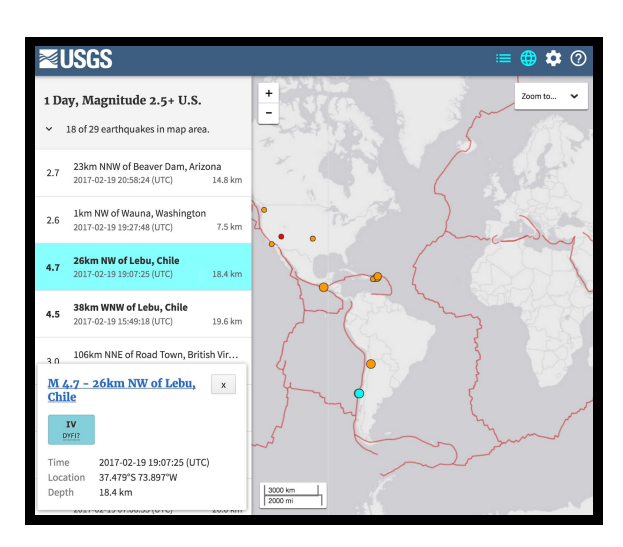

\**Earthquake event information may update as scientists continue to evaluate additional data check the event page frequently.\**

- *Most important factors for quickly assessing an earthquake's potential impact*:
	- **ShakeMap/[Intensity](https://earthquake.usgs.gov/learn/topics/mercalli.php)** "ShakeMap" shows the ground shaking as estimated from the earthquake epicenter, depth and magnitude, data from nearby seismometers, and in some cases, "Did You Feel It?" observations. The default view shows the measured ground shaking converted into shaking intensity (MMI). Available within a few minutes of a significant earthquake happening.
	- **[PAGER](https://earthquake.usgs.gov/data/pager/background.php)** Provides fatality and economic loss impact estimates following significant earthquakes worldwide. Available within a few minutes of a significant earthquake happening..
- *Other factors:*
	- **History?** Click on "*Regional Information*" for a contextual, historical summary.
	- **Public reports?** Click "*Did You Feel It*?" for crowdsourced maps and data showing where the earthquake was felt and how strongly.
	- **Tsunami?** Tsunami messages are officially issued and posted by the National Weather Service at [www.tsunami.gov](https://urldefense.proofpoint.com/v2/url?u=http-3A__www.tsunami.gov&d=DwMFaQ&c=clK7kQUTWtAVEOVIgvi0NU5BOUHhpN0H8p7CSfnc_gI&r=ZmP70NAQKlPo0rCsgF3O7A&m=DXLKtXaxSgIK2ivr6hhJzQQFAZ-qi-S7EnwJFMmnBFc&s=gn4cTBhQdbPu7qk5_kQqvH0b6xkMYfTakNQUwO4Jcbo&e=). A "*tsunami*" button will appear in the Event Pages panes if the NWS sends any type of notification after an earthquake. The notification may indicate NO TSUNAMI is expected, or that a tsunami IS EXPECTED..
	- **Magnitude?** Not as societally important as intensity; magnitude relates how much energy was released during the earthquake, not how much shaking or damage there was.

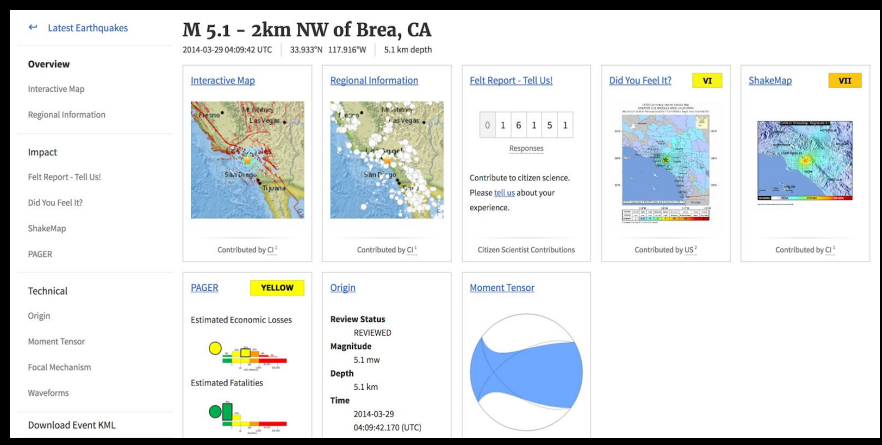